## **I. Rappel "historique"**

Auparavant, pour constituer une ASBL, vous deviez déposer le texte à publier au Moniteur belge.

Depuis la modification de la loi en 2002, toute association doit ouvrir – au Greffe du Tribunal de commerce de l'arrondissement où l'association a son siège social – un dossier dans lequel seront déposés différents actes, qui sont les "témoins" des étapes successives de sa création et de son évolution dont notamment le Formulaire I, volets A, B et C.

## **II. Mode d'emploi**

Pour télécharger le Formulaire I, volets A, B et C, procédez de la manière suivante :

- 1. Aller sur le site du Moniteur belge www.moniteur.be.
- 2. Dans le texte cliquer sur « Annexes personnes morales ».
- 3. Cliquer ensuite sur le rectangle bleu "Formulaires".

4. Dans la colonne de droite "Associations", cliquez sur "Formulaire1ASBL" via le programme informatique qui vous convient (Word, Open Office ou PDF).

5. Sauvergarder le formulaire dans votre ordinateur pour le compléter (il n'y a pas moyen de le compléter en ligne).

6. Imprimer les 3 volets une fois qu'ils sont complétés de manière électronique.

La rubrique "Documents à télécharger" propose le téléchargement des formulaires I et II.

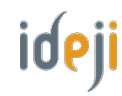

1